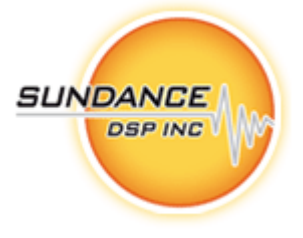

# FC203B - Power Spectrum Interleaver FPGA Module

**User's Guide** 

**Copyright © Sundance Digital Signal Processing Inc.** 

All rights reserved. No part of this document may be reproduced, translated, stored in a retrieval system, or transmitted, in any form or by any means, electronic, mechanical, photocopying, recording or otherwise, without prior written permission of the owner.

> **Note:**  If this copy is no longer in use, return to sender.

Page 2 of 2 *Revision 0.5* 

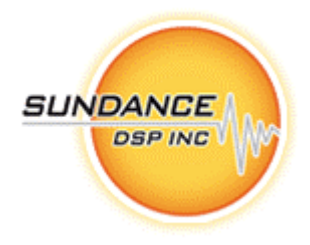

#### **AUTHORS**

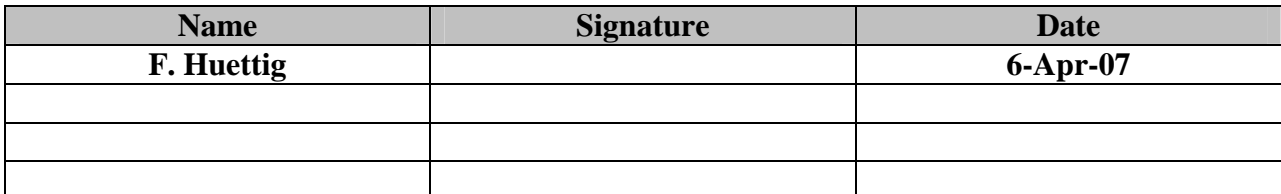

#### **DOCUMENT HISTORY**

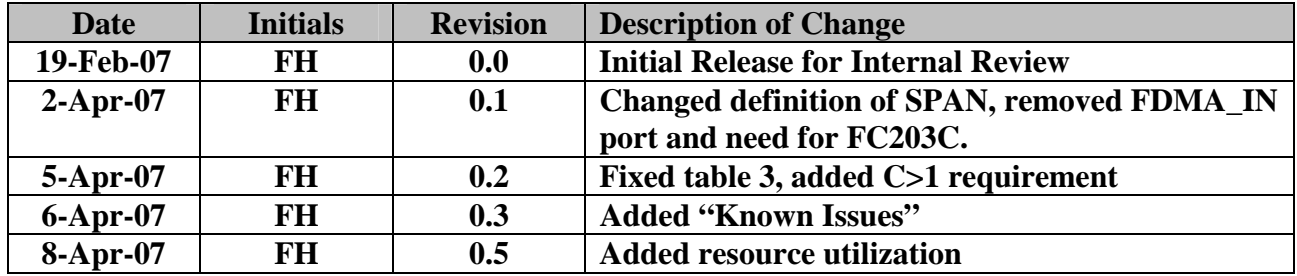

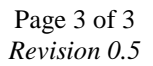

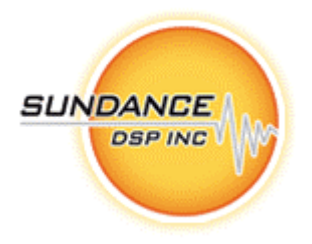

# **Table of Contents**

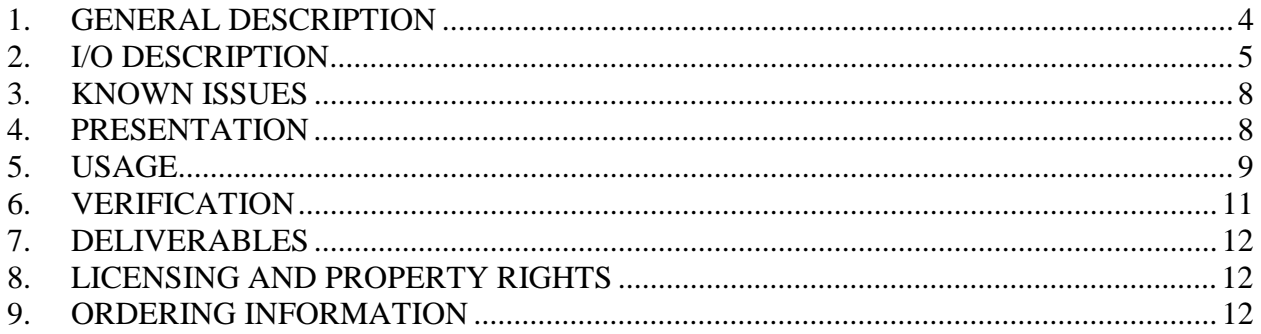

## **Table of Figures**

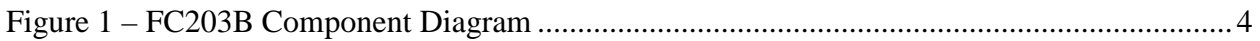

Page 4 of 4 *Revision 0.5* 

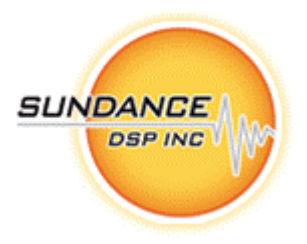

## **1. GENERAL DESCRIPTION**

This sub-component implements the time slot assembly of the FC203 component group. The FC203A provides raw spectral information from groups of channels; the FC203B component exists to merge the data from multiple channels into one time-multiplexed spectral information stream.

In order for it to be used within a Diamond/FPGA system, the I/O interfaces are 'standardized' to the model described by Diamond<sup>1</sup>.

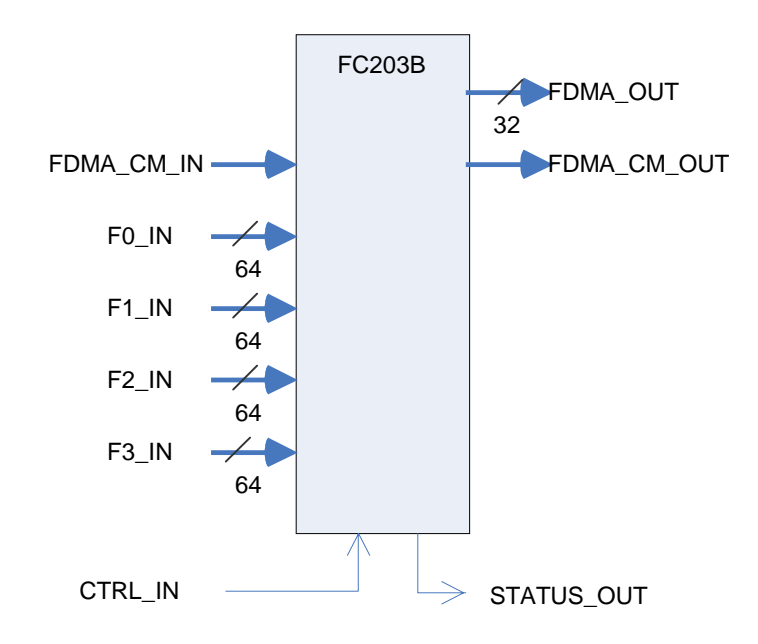

**Figure 1 – FC203B Component Diagram**

 $\overline{a}$ 

<sup>&</sup>lt;sup>1</sup> See: http://www.3l.com/Diamond/Documentation/Diamond.pdf (Chapter 28, "FPGA Tasks")

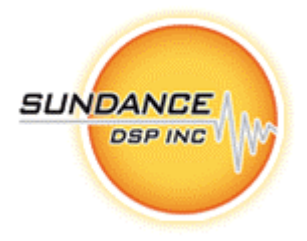

## **2. I/O DESCRIPTION**

The FC203B component presents as a pure-FPGA 'task', and implements the following interface:

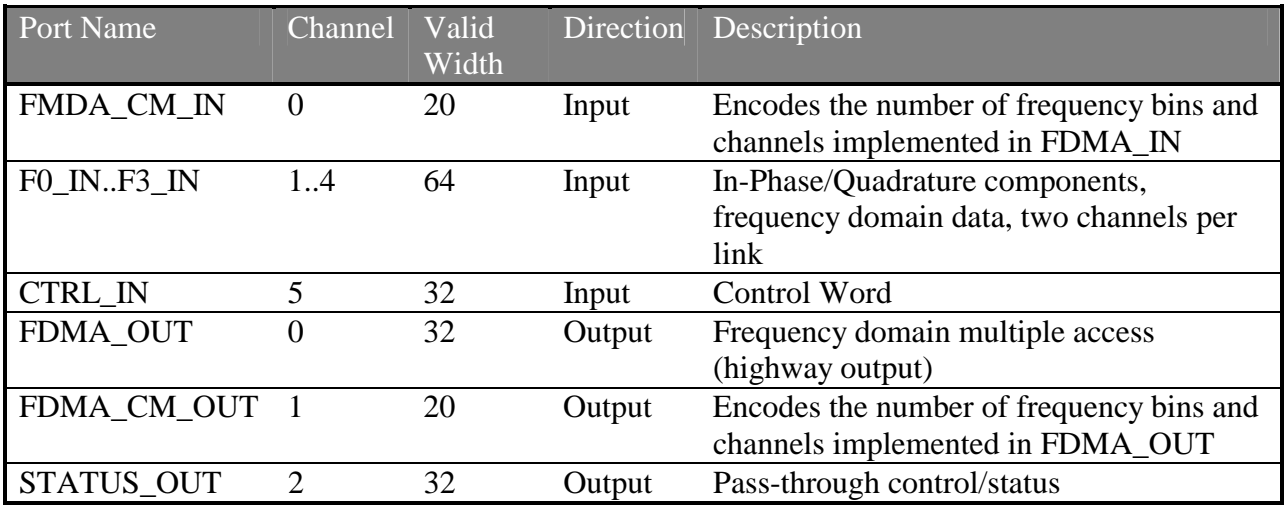

**Table 1 –FC203B Interfaces**

Additional port descriptions are provided below:

## *FDMA\_CM\_IN*

This port drives the current configuration of the FDMA\_OUT port, as described below. Bits 0...12 represent the number of frequency bins, M (up to 4096) while bits 16...19 represent the number of channels that are interleaved, C. A 'C' value of zero will create 16 channels in the FDMA\_highway, although this module is only capable of filling up to 8. This port is suitable for connecting to any FDMA\_CM\_OUT port.

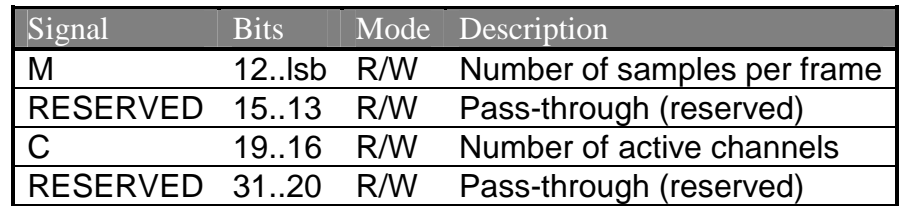

#### **Table 2 – Format of FDMA\_CM\_IN control word**

*NOTE: To simplify the FPGA logic, the control word is assumed to be static while the module is enabled. Changes to M or C while any ENABLE bit is set will result in unpredictable output.* 

*NOTE: C=1 is currently not supported.* 

Page 6 of 6 *Revision 0.5* 

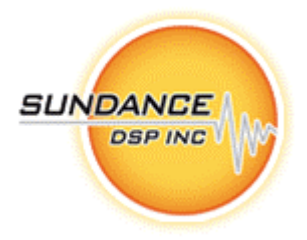

#### *F0\_IN .. F3\_IN*

These are dual-channel partitioned frequency data ports. Data values are groups of 64-bit values in bursts of SPAN qwords. The 64-bit values consist of the in-phase and quadrature components (16-bit two's complement as described in the FC108 User Manual) of two channels. This port is suitable for connecting to the Fx OUT ports of the FC203A subcomponent.

| <b>Bit 15.0</b>       | $\big  0(0)$ | 10(1) | $\cdots$ | $IO(SPAN - 1)$ |
|-----------------------|--------------|-------|----------|----------------|
| <b>Bit 3116 Q0(0)</b> |              | Q(1)  |          | $Q0(SPAN-1)$   |
| $Bit 4732$ 11(0)      |              | 11(1) | $\cdots$ | $11(SPAN - 1)$ |
| Bit $63.48$ Q1(0)     |              | Q1(1) |          | $Q1(SPAN - 1)$ |

**Table 3 – Stream Format of Fx\_IN Port, low-frequency channel, LOW\_FREQ = 0** 

*NOTE: The FC203B module has 1024 samples worth of internal buffering on each of the 4 inputs (a sample includes one in-phase and one quadrature value). The system design must insure that this is sufficient to handle the worst-case combination of lag between any pair of channels, PLUS the worst-case latency of the FDMA\_OUT output sink. A FIFO at the FDMA\_OUT port may help with output latency, but FIFOs will not help between the FC203A and FC203B because the inputs to FC203B are "always ready."* 

## *CTRL\_IN*

Control miscellaneous parameters and features of the FC203B subcomponent. The port accepts data one 32-bit word at a time. The bit definitions are compatible with the definition used in the FC203A module.

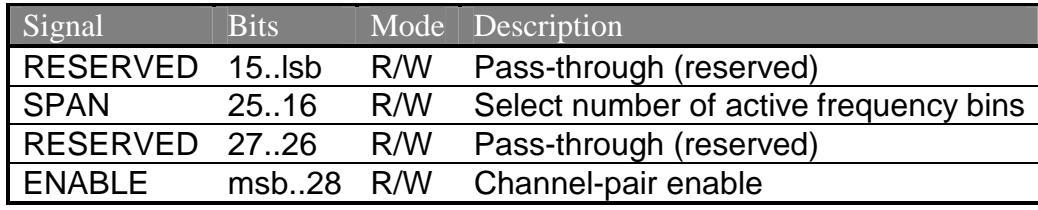

**Table 4 - FC203B Control Word** 

The FC203B module ignores some of the bits; they exist to enable the configuration of multiple modules (including FC203A) in a daisy-chain fashion. SPAN determines the number of frequency bins that are present in the inbound Fx\_IN streams. SPAN must be less than or equal to M (from FDMA\_CM\_IN). ENABLE determines how many of the Fx\_IN streams are to be packaged on the FDMA\_OUT sequence. Each bit in the ENABLE control word allows the corresponding Fx\_IN stream to be inserted into the output. Enables occur according to the following pattern:

Page 7 of 7 *Revision 0.5* 

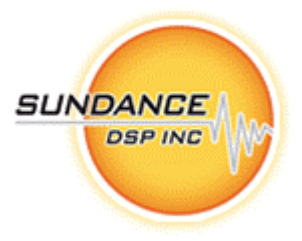

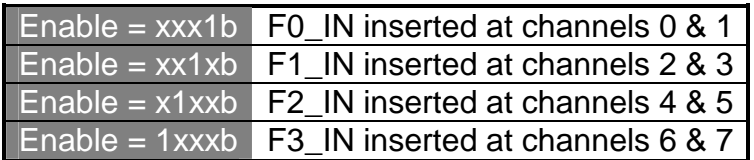

#### **Table 5 – Enable Configuration**

For channels which are not enabled (corresponding bit is clear) and which are within the current value of C from FDMA\_CM\_IN, the data placed on FDMA\_OUT will be set to zero.

*NOTE: To simplify the FPGA logic, the control word is assumed to be static while the module is enabled. Changes to SPAN while any ENABLE bit is set will result in unpredictable output.* 

#### *FDMA\_OUT*

This is a multi-channel frequency domain highway. Data values are groups of C 32-bit values inside M micro-frames. The 32-bit values consist of the in-phase and quadrature components (16-bit twos-complement as described in the FC108 User Manual) of one channel packed into a 32-bit word. The micro-frame represents one frequency bin of C channels, while the frame represents M frequency bins as configured by port FDMA\_CM\_IN. This port is suitable for connecting to any FDMA\_IN port.

| Word           | <b>Bits 31.16</b> | Bits $15.0$ |
|----------------|-------------------|-------------|
| $\overline{0}$ | AQ(0)             | AI(0)       |
| $\mathbf{1}$   | BQ(0)             | BI(0)       |
| $\overline{2}$ | CQ(0)             | CI(0)       |
| 3              | AQ(1)             | AI(1)       |
| 4              | BQ(1)             | BI(1)       |
| 5              | CQ(1)             | CI(1)       |
|                |                   |             |
| $3M-3$         | $AQ(M-1)$         | $AI(M-1)$   |
| $3M-2$         | $BQ(M-1)$         | $BI(M-1)$   |
| $3M-1$         | $CO(M-1)$         | $CI(M-1)$   |

**Table 6 - FDMA Data Organization, C=3** 

When any of the ENABLE bits are set, this module will generate data as soon as a full microframe's worth of input has been received on all active input channels, and obeys the 'Ready' signal from the downstream module.

#### *FDMA\_CM\_OUT*

This port describes the current configuration of the FDMA\_OUT port. See the description for FDMA\_CM\_IN, above. It is suitable for connection to any FDMA\_CM\_IN port.

**Sundance Digital Signal Processing Inc.** 

4790 Caughlin Parkway 233, Reno, NV 89519-0907, U.S.A. Tel: +1 (775) 827-3103, Fax: +1 (775) 827-3664, email: sales@sundancedsp.com www.sundancedsp.com

Page 8 of 8 *Revision 0.5* 

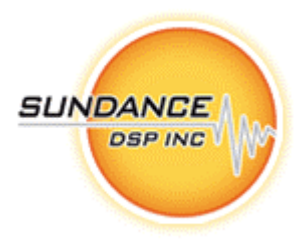

## *STATUS\_OUT*

The module control/status word is driven on this channel; in this case all bits are passed unchanged. Each input word on CTRL\_IN generates a corresponding word output on STATUS\_OUT. This port is suitable for connecting to a HOST port for the purpose of system state feedback or to another FC203B or FC203A sub-component for daisy-chained configuration.

## **3. KNOWN ISSUES**

At the time this is being written, there are two known limitations:

## *C = 1*

If the FDMA Highway is configured for a single output channel then the internal pipeline does not have enough cycles to work properly. If only a single channel is needed, it is necessary to set C=2 and ignore the other channel.

## *If ENABLE has '1's in higher bit positions than any '0's*

If the ENABLE control register is e.g. "1001" then as stated above only channels 7, 6, 1, and 0 will be enabled for output to the FDMA Highway output. This is in agreement with the original spec., but for efficient use of the FDMA Highway bandwidth this may not be what is desired. In this example, C must be at least 8 to allow all four enabled channels to be represented on the highway, while channels 2-5 will be filled with zeros.

## **4. PRESENTATION**

 $F = F = F = F$ 

The firmware module is instantiated in a Diamond/FPGA configuration file as follows:

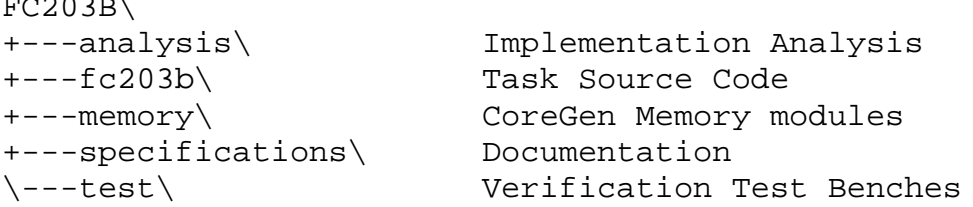

Users of the FC203B firmware module will reference the Diamond .fcd file (top level) from the fc203b\ above.

Page 9 of 9 *Revision 0.5* 

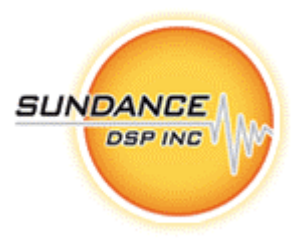

#### **5. USAGE**

The firmware module is instantiated in a Diamond/FPGA configuration file as follows:

```
! declare tasks
!
task chop0 ins=5 outs=3 file="..\fc203a\fc203a.fcd"
task chop1 ins=5 outs=3 file="..\fc203a\fc203a.fcd"
task intlv0 ins=6 outs=3 file="..\fc203b\fc203b.fcd"
!
! place tasks on FPGA
!
place chop0 <fpga>
place chop1 <fpga>
place intlv0 <fpga>
!
! connect configuration & status, CTRL_IN
connect ? <user cfg>[m] intlv0[5]
connect ? intlv[2] chop0[4]
connect ? chop0[2] chop1[4]
connect ? chop1[2] <user_stat>[a]
! FDMA_CM_IN
connect ? <user_cfg>[n] intlv0[0]
connect ? intlv0[1] <user_stat>[b]
!
! connect dataflow
!
connect ? <user_0>[w] chop0[0]
connect ? <user_0>[x] chop0[1]
connect ? <user_0>[y] chop0[2]
connect ? \langleuser 0 > [z] chop0[3]connect ? <user_1>[w] chop1[0]
connect ? <user_1>[x] chop1[1]
connect ? <user_1>[y] chop1[2]
connect ? \langleuser 1 > [z] chop1[3]
connect ? chop0[0] intlv0[1]
connect ? chop0[1] intlv0[2]
connect ? chop1[0] intlv0[3]
connect ? chop1[1] intlv0[4]
connect ? intlv0[0] <user_2>[a]
```
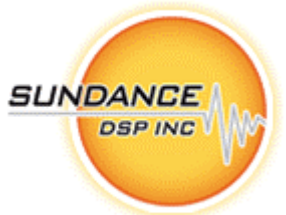

Where  $\text{user}_0$  and  $\text{user}_1$  are four-channel data sources,  $\text{user}_2$  is a data-sink task, and  $\langle$ user stat> is a status-sink task.  $\langle$ user cfg> is a connection which supplies the two 32-bit configuration control words for fc203a/b.

In some cases, it is useful to provide some amount of elastic buffering before or after the FC203B task in order to help close timing in the FPGA design. This can be accomplished as follows:

```
! declare tasks
!
task fifo1 ins=1 outs=1 file="..\fifo\fifo8.fcd"
task intlv0 ins=6 outs=3 file="..\fc203b\fc203b.fcd"
task fifo2 ins=1 outs=1 file="..\fifo\fifo8.fcd"
!
! place tasks on FPGA
!
place fifo1 <fpga>
place intlv0 <fpga>
place fifo2 <fpga>
!
! connect dataflow
!
connect Cl <user 1>[x] fifol[0]
connect ? fifo1[0] intlv[1]
! …repeat for other inputs…
connect C2 <user_cfg>[y] intlv[6]
connect ? intlv0[0] fifo2[0]
connect C3 fifo2[0] <user_2>[z]
```
#### *Note: When implementing on some FPGA devices, a slower clock may be needed.*

In order to close timing on some (slow) FPGA device/speed grades, the task may need to run under a slower clock. To do this, use Diamond's facility to generate a custom clock, and provide this clock to each FC203B instance.

See the 3L/Diamond User Guide v3.1.3 pg. 306 for additional details.

For example:

```
! Use a slower clock for the UUT
!
clock slow processor=<fpga> source=DEFAULT output=50MHz
!
! place tasks on FPGA
```
#### **Sundance Digital Signal Processing Inc.**

4790 Caughlin Parkway 233, Reno, NV 89519-0907, U.S.A. Tel: +1 (775) 827-3103, Fax: +1 (775) 827-3664, email: sales@sundancedsp.com www.sundancedsp.com

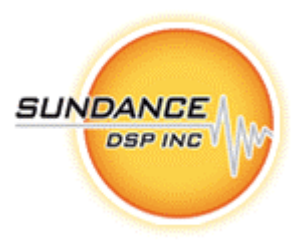

! place intlv0 <fpga> clock=slow

## **6. VERIFICATION**

The firmware module will be supported by two types of test benches. In all cases, compilation is performed using gmake (distributed with CCS3.0 or greater)<sup>2</sup>.

## *Unit Test Benches*

A C- Reference Model is implemented as a Diamond/DSP Task. This model is not yet implemented as of this revision.

## *Resource and Performance Analysis Benches*

A mechanism to obtain the resource utilization of the FC203B core is provided. The basic principle is to generate a "baseline" implementation of the target FPGA that contains a 'stub'. The 'stub' has all the same inputs and outputs, but is a trivial implementation of the FPGA task. This "baseline" is compared to a real instantiation of the FC203B module. The stub FPGA task is provided as 'FC203B\FC203B\_base.fcd'.

Comparing the two MAP report files and subtracting the Slices, BRAM and MPY in use provides an accurate real-word estimate of the resources used by the FC203B module.

Finally, Diamond application configuration files are provided which enable the FC203B module to be instantiated into a supported single (stand-alone) FPGA board. By connecting the dataflow inputs of the FC203B to SDB resources, and the CTRL\_IN to the default Comport (CP3, typically) resource, a hardware reference is created which can be added to any system and operated at line rate.

The configuration files and makefile for accomplishing these are provided in the analysis $\setminus$ folder.

The results in table 4 are estimates only, based on very lightly-loaded FPGA configurations. Some trade-off between slice usage and speed is possible depending on synthesis and fitting options. Exceeding  $F_{MAX}$  may cause logic errors and unexpected results, which can be exceedingly hard to debug. It is the system designer's responsibility to avoid this condition.

 $\overline{a}$  $2$  Only gmake has the necessary syntax to effectively implement the build system. Contact Sundance DSP for assistance if your installation lacks CCS.

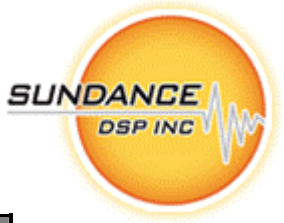

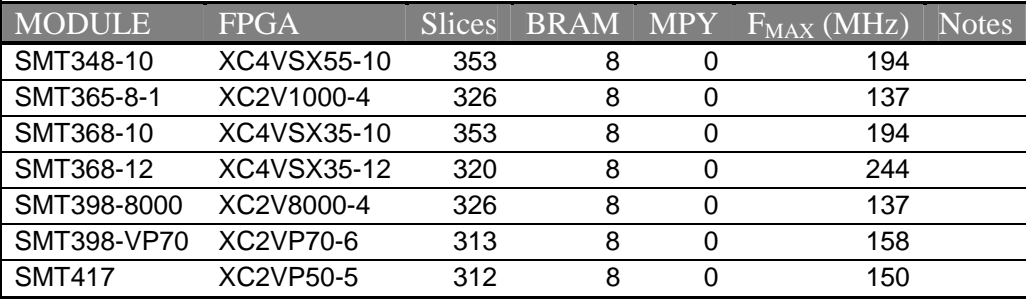

#### **Table 7 –FC203B Performance Estimates and Resource Utilization**

#### **7. DELIVERABLES**

FC203B is a complete Diamond/FPGA firmware module that includes:

- Firmware source (.vhd) files
- Diamond/FPGA integration support (.fcd, \_pkg.vhd) and example implementations
- VHDL Module-level testbench for both FC203A and FC203B working together
- C Simulation harness [*NOTE: Not available in Release 0.1*]
- Matlab analysis tools [*NOTE: Not available in Release 0.1*]
- User Guide

#### **8. LICENSING AND PROPERTY RIGHTS**

Sundance DSP retains copyright and licensing rights, and distributes the FC203B firmware module under non-disclosure agreement only. Special arrangements are made on a case-by-case basis.

All customers need to purchase support contracts from Sundance DSP in order to be able to obtain updates and technical support for the FC203B firmware module.

For support, please register on http://support.sundancedsp.com and post all questions on the forum. You can also contact any of Sundance offices, around the world, by telephone or email. For details, please see the Sundance web site at http://www.sundancedsp.com

#### **9. ORDERING INFORMATION**

The FC203B component may be ordered separately, or bundled with any Sundance DSP package containing multiple components. Contact Sundance DSP for specific details.